# *COMMENT COMMUNIQUER DE MANIÈRE EFFICACE ET SECURISÉE AVEC LE PMO ?*

**Vous possédez un accès EU Login et vous connaissez le menu Sysper Post Activity. Toutefois, vous avez parfois une question ponctuelle à poser à l'unité Pensions ?** 

Dans ce cas, vous trouverez probablement la réponse à votre question dans le portail « Staff Matters ». Si tel n'est pas le cas, vous pouvez contacter le PMO *en utilisant Staff Contact.*

Cet outil de communication offre de nombreux avantages *:*

- Il vous permettra d'obtenir une réponse plus rapide : en quelques clics, votre demande atteindra immédiatement la personne responsable du point précis qui vous occupe.
- Par ailleurs, contrairement au courrier électronique ou postal, il s'agit d'un moyen de communication sécurisé, qui assure la protection de vos données personnelles.

### **Comment s'y prendre ?**

➔ [https://myremote.ec.europa.eu](https://myremote.ec.europa.eu/) après connexion via EU Login, le menu MyRemote s'affiche :

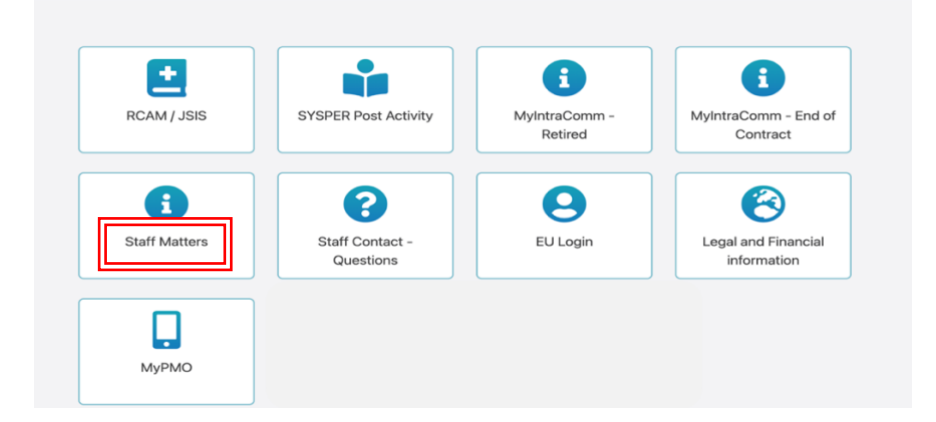

➔ clic sur Staff Matters … qui s'ouvre …

#### ➔ clic sur **FR** en haut à droite

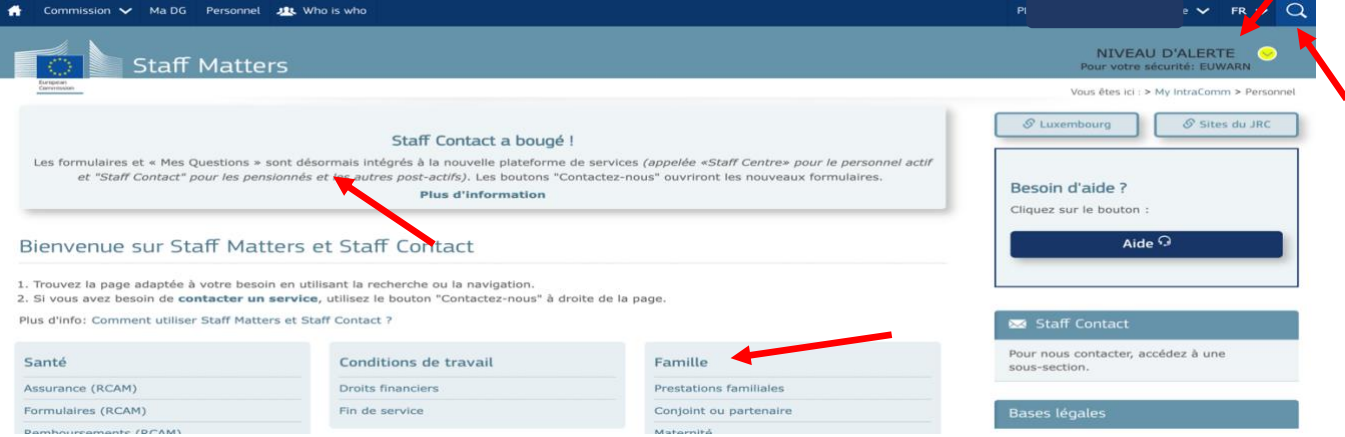

➔ clic sur la loupe à droite et indication du sujet recherché sous « Tapez votre recherche ici » (dans notre exemple : allocation scolaire + clic plus bas sur le sujet précis (Primaire/Secondaire)

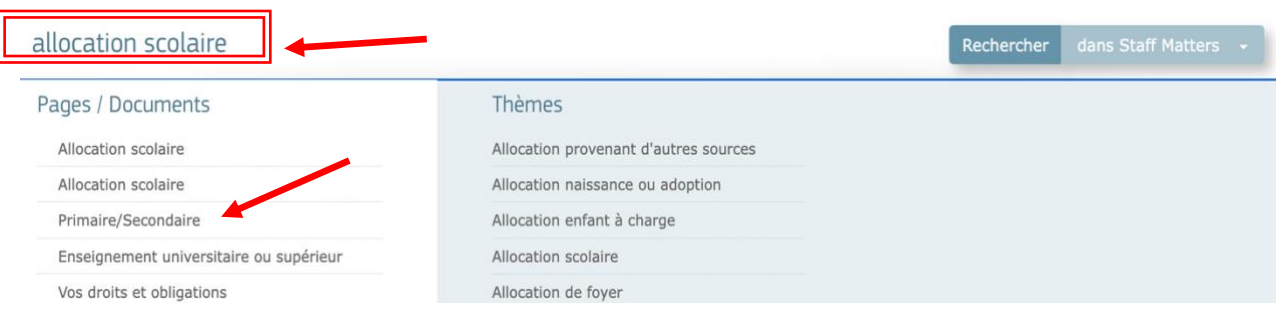

➔ S'affiche alors la page « Staff Matters » relative à ce point avec toutes les informations utiles et les formulaires disponibles dans toutes les langues:

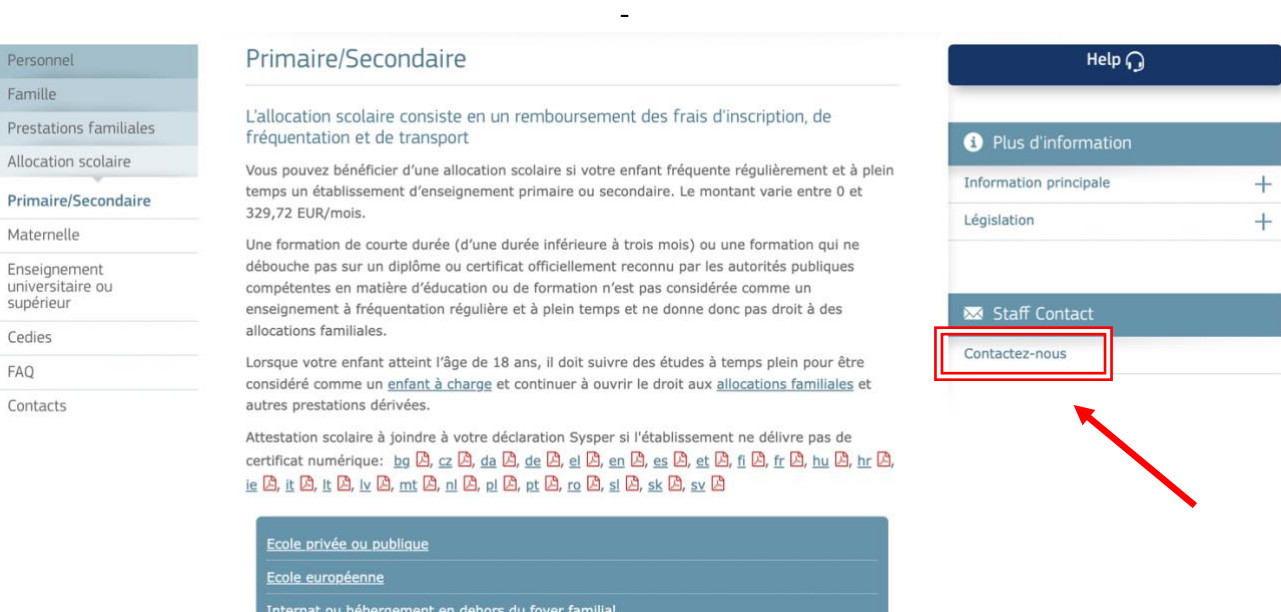

→ Si vous ne trouvez pas la réponse à votre question dans le texte, il suffit de cliquer à droite sur « Staff Contact – **Contactez-nous** »

→ un formulaire vierge Staff Contact s'affiche. Remplissez les options avec une \* + votre question dans « **Description** ». Ajoutez éventuellement un document scanné récupéré depuis votre ordinateur via « **Ajouter des pièces jointes** » et cliquez ensuite à droite sur « **Soumettre** »

Pour info, le look des formulaires a changé car le service de tickets du PMO a migré en mai 2024 vers une plateforme plus rapide et conviviale. Un clip vidéo illustre ce changement ici : <https://ec.europa.eu/pmo/HR-Servicedesk/Staff-Contact-ServiceNow-FR.mp4>

#### **Allocation scolaire**

Contactez-nous au sujet de l'allocation scolaire

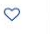

Soumettre

Objet Description | Sujet de votre demande Nom de l'enfant | Date de naissance de l'enfant

Informations obligatoires

Je confirme

← Retour à Staff Matters

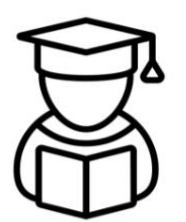

Utilisez ce formulaire pour poser une question à propos de l'allocation scolaire

Avant de poser votre question, veuillez consulter la documentation sur le sujet en suivant le lien "Retour à Staff Matters".

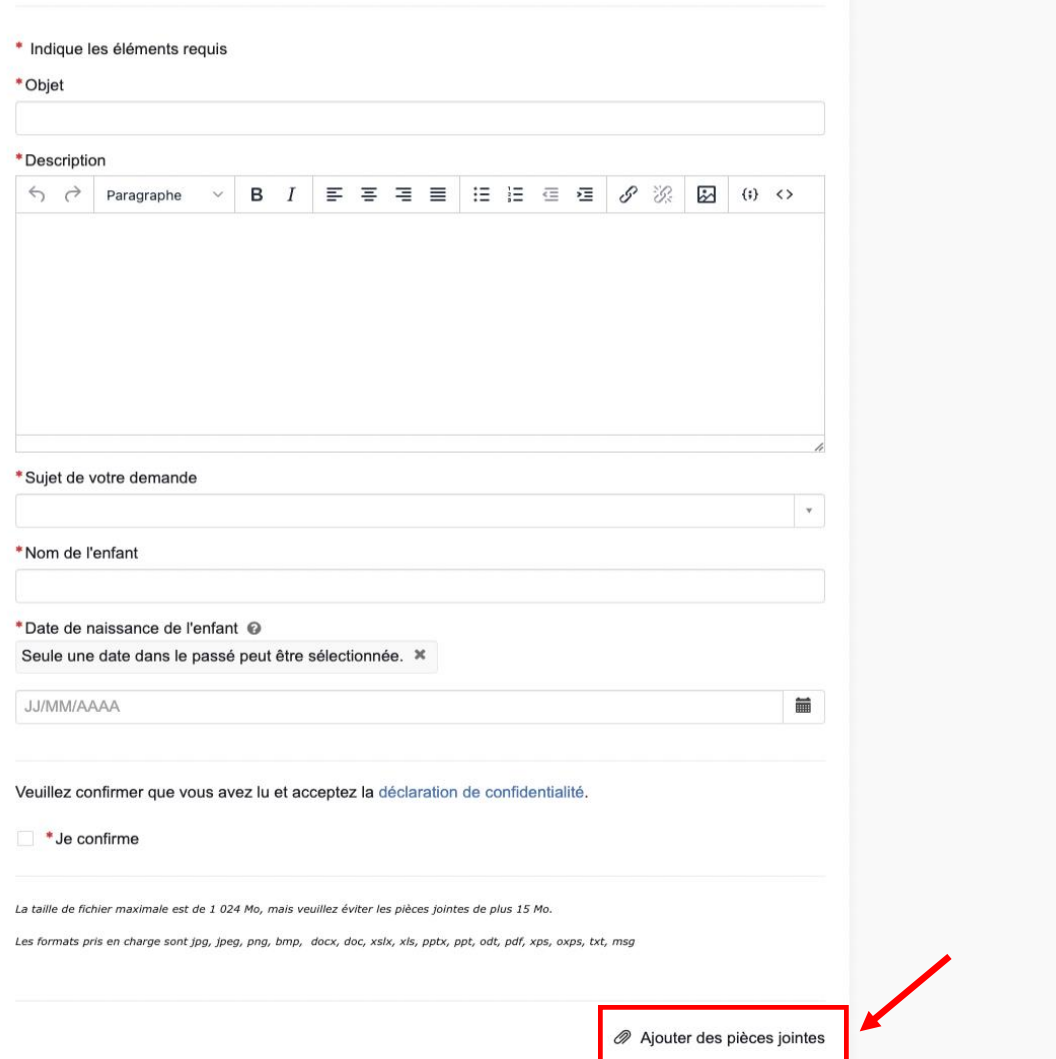

Un email de confirmation de réception de **EC ServiceNow** vous sera envoyé immédiatement avec un numéro de référence. Vous retrouverez tous vos « tickets » récents ou plus anciens via l'option « **Staff Contact – Questions** » depuis le menu « My Remote »

Dès que le PMO aura répondu, un email vous informera qu'un nouveau message est disponible avec le lien nécessaire.

## **Toute l'utilisation de ServiceNow est illustrée sur la page : <https://ec.europa.eu/pmo/HR-Servicedesk/Staff-Contact-quick-guide-FR.pdf>**